<u>Example9:</u> write a VB program to calculate the area of (rectangle, triangle, circle) by using combobox.

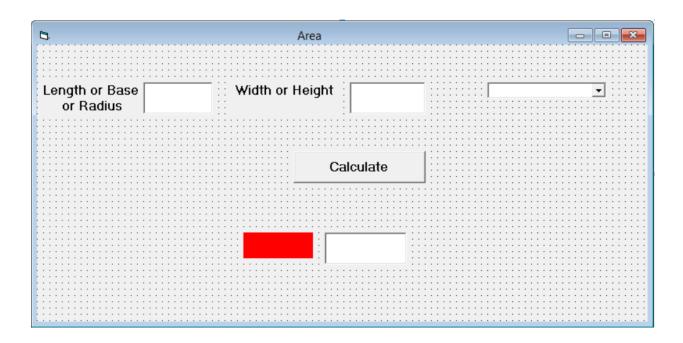

#### Solution:

- 1- Create three textboxes named (D1, D2, Area). Where D1, D2 for input the dimensions and Area for output the value of the area.
- 2- Create a label named (L) for showing the type of area.
- 3- Create a ComboBox named (Shape), and write in list (Rectangle, Triangle, Circle).
- 4- Create one command button for writing the following code:

If Shape.Text = "Rectangle" Then

Area.Text = Val(D1.Text) \* Val(D2.Text)

L.Caption = "The Area of Rectangle"

ElseIf Shape.Text = "Triangle" Then

Area.Text = 0.5 \* Val(D1.Text) \* Val(D2.Text)

L.Caption = "The Area of Triangle"

ElseIf Shape.Text = "Circle" Then

Area. $Text = 3.14 * (Val(D1.Text)) ^ 2$ 

L.Caption = "The Area of Circle"

Else

MsgBox "select the area type", vbCritical, "Error"

End If

<sup>\*</sup> Note: MsgBox: to show a dialog box of message (select the area type) named Error

<u>Example10:</u> Write a Visual Basic program to build a converter system of force units from Ib or N to KN and design the system profile. Where KN= 1000N and KN=224.82 lb.

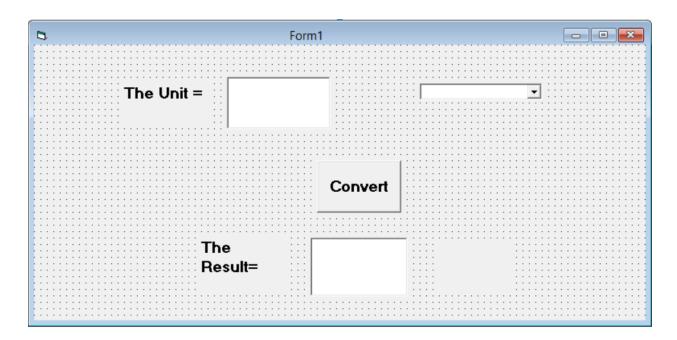

### **Solution:**

## 1- Create 3 buttons of type Label and format its properties

|        | Name   | Caption    | Font                      | <b>Background</b> |
|--------|--------|------------|---------------------------|-------------------|
| Label1 | Same   | The Unite  | 12,Bold,Time<br>new Roman | any               |
| Label2 | Same   | The Result | 12,Bold,Time<br>new Roman | any               |
| Label3 | LblOut | Empty      | 12,Bold,Time<br>new Roman | any               |

### 2- Create 2 buttons of type TextBox and format its properties

|       | Name   | Text  | Font                      | Background |
|-------|--------|-------|---------------------------|------------|
| Text1 | TxtIn  | Empty | 12,Bold,Time<br>new Roman | any        |
| Text2 | TxtOut | empty | 12,Bold,Time<br>new Roman | any        |

### 3-Create 1 button of type ComboBox and format its properties

|        | Name  | Text  | List |
|--------|-------|-------|------|
| Combo1 | Cboln | empty | N    |
|        |       |       | lb   |

# 4-Create 1 button of type CommandButton and format its properties

|          | Name | Caption | Font                      |
|----------|------|---------|---------------------------|
| Command1 | Same | Convert | 12,Bold,Time<br>new Roman |

Then print the following code in Command1

If Cboln.Text = "N" Then

TxtOut.Text = Val (TxtIn.Text) \* 0.001

**LblOut.Caption = "KN"** 

**ElseIf Cboln.Text = "Ib" Then** 

TxtOut.Text = Val (TxtIn.Text) \* 0.004448

LblOut.Caption = "KN"

**Else** 

MsgBox "Select from the List", vbCritical, "Error"

**End If**